#### Avenza Maps で中野区防災地図を表示するには

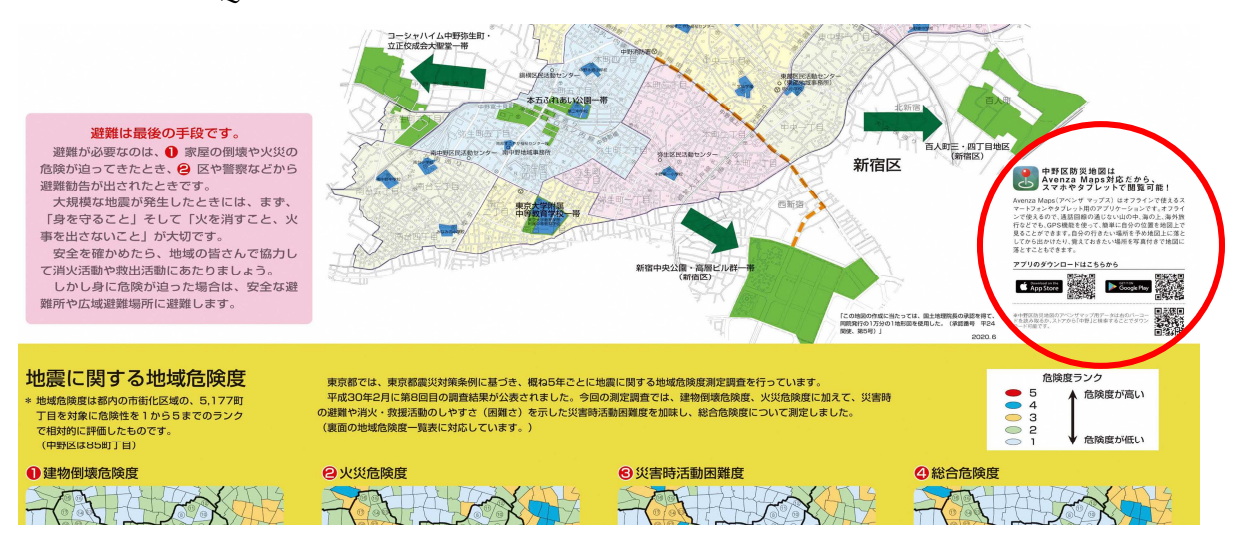

#### ①防災地図上のQRコードを読み取り、アプリをダウンロード

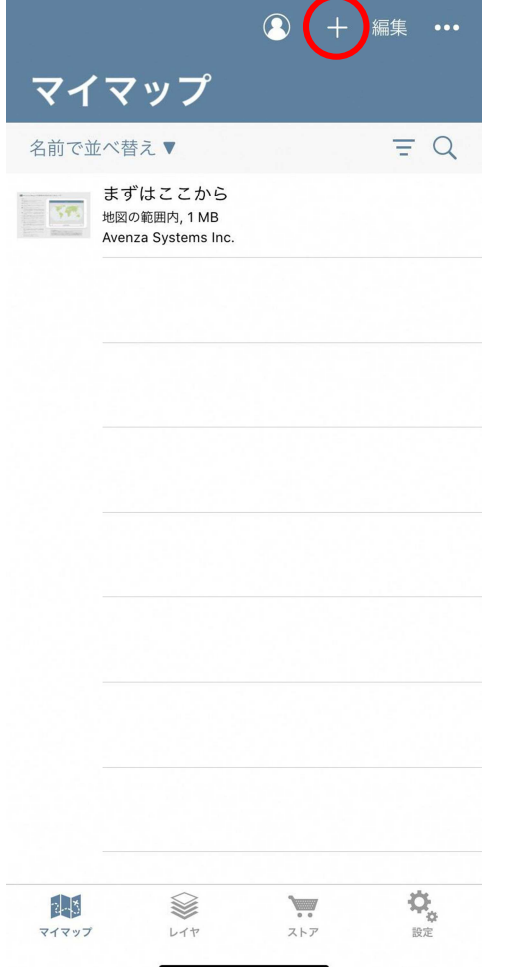

### ②画面右上の+を押す ③ストアから地図を入手を選択

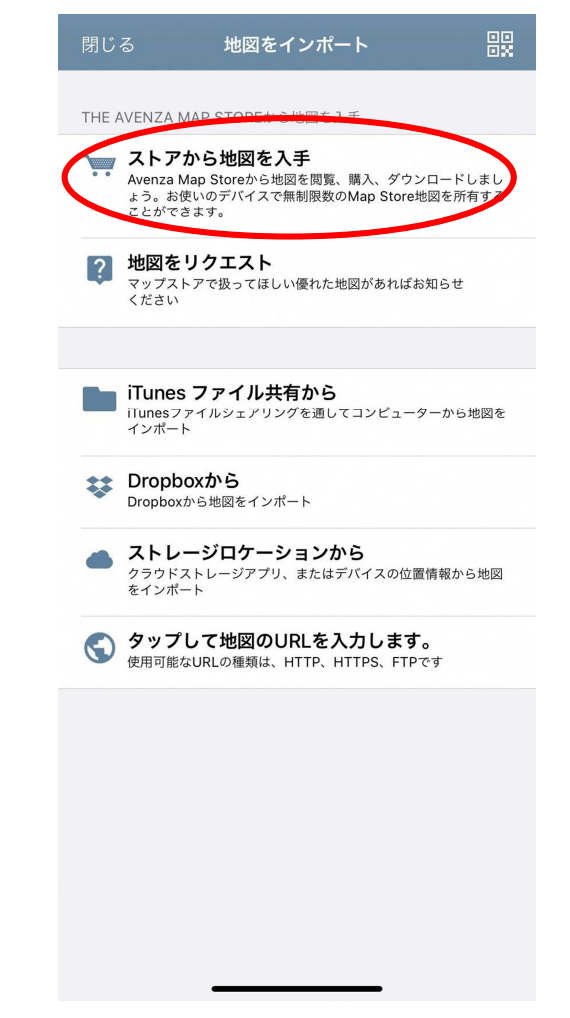

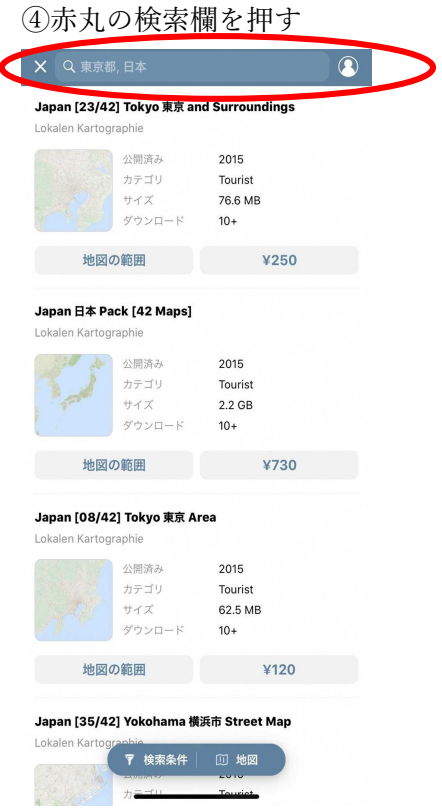

![](_page_1_Picture_1.jpeg)

# r.

![](_page_1_Picture_47.jpeg)

## ⑥無料を押す ⑦ダウンロード?を押す

![](_page_1_Picture_5.jpeg)

![](_page_2_Picture_1.jpeg)

⑧地図を開くを押す ⑨防災地図上に現在地が表示される

![](_page_2_Picture_3.jpeg)